# **iAMP Server**

# **IBM i + Apache + MySQL + PHP**

Aura Equipements is providing an Independent distribution of Apache, MySQL and PHP for IBM i.

#### **Main advantages**

- Easy, light, quick installation Using GUI or Command-line interface
- Updates PHP, Apache (optional) and i5 toolkit in one request.
- Quick and experienced technical support for PHP or the toolkit.
- Fast and efficient web server.
- Uses standard Apache, MySQL and PHP packages.
- Full version support which allows multiple installs running at the same time.
- Common extensions included in the package.

#### **Features**

- PHP 5.3.8 base, optimized for IBM i, supports OS Version V5R3 to V7R1
- PHP CLI, PHP CGI and handler 2.0 interface available
- Optional : Apache 2.2.21
- Optional: uses standard IBM i HTTP server, with FastCGI technology.
- Optional : MySQL Server 5.1.59
- Install on any valid directory in the IFS.
- Debugging support enabled using the Xdebug extension.
- APC, Xcache and memcache optimization extensions.
- Database extensions for PHP : MySQL, Oracle, MS Sql, DB2, Easycom, ...
- Server instances identified by a name, and managed using subsystem(s).
- Can be removed in a few easy steps

# **Installation**

# *Requirements*

OS/400 V5R3 or above is required. V5R4 needs PTF SI23691 (Cum level C6297540) Recent PTF cumulative are recommended for V5R4 and V6R1.

## *What is installed?*

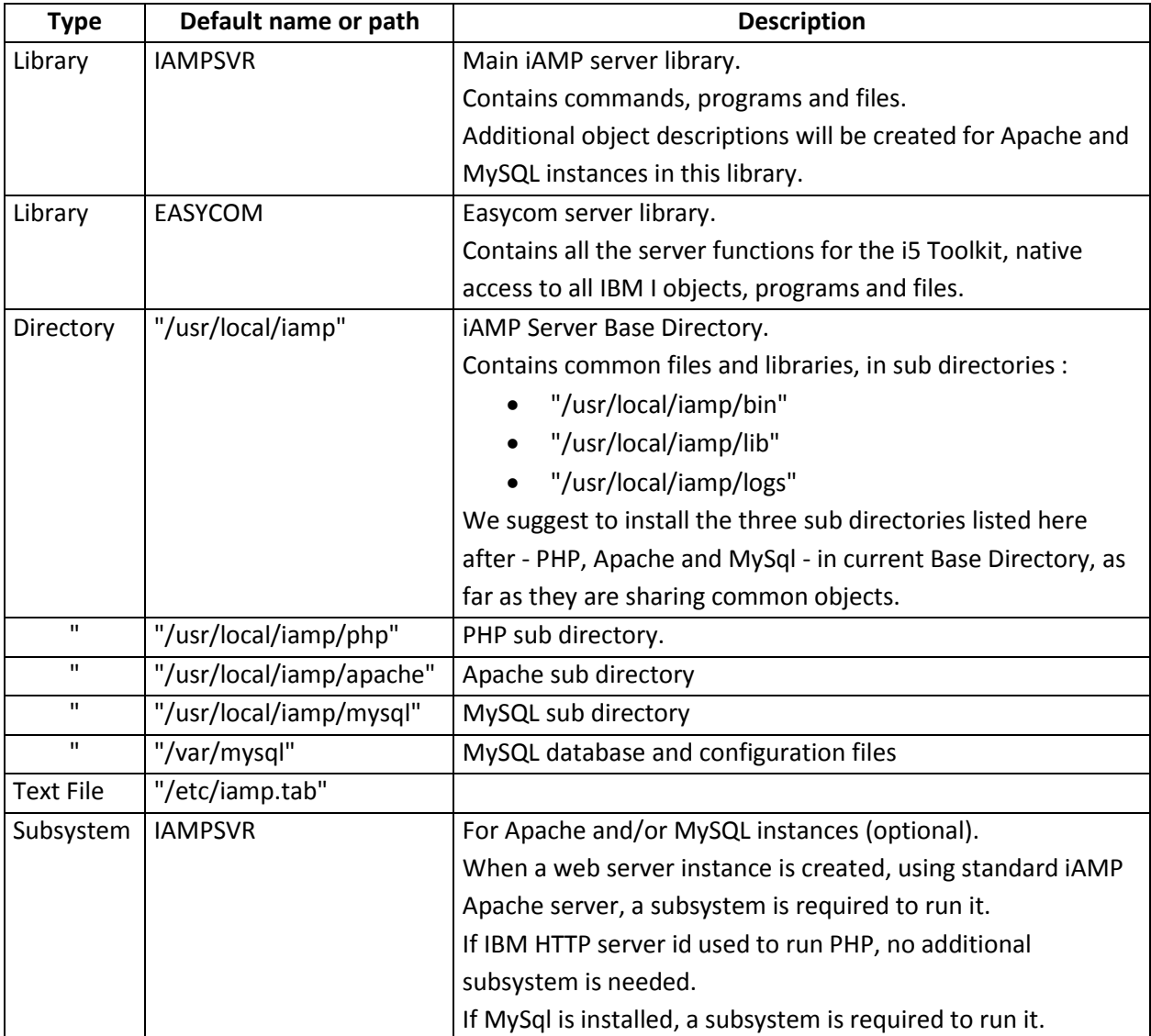

### *Command line installation (Windows not needed)*

#### Proceed with the following steps

- 1. Transfer the save file in the location of your choice. For example QGPL/IAMP.
	- a. Create the save file : **CRTSAVF QGPL/IAMP**
	- b. Transfer the save file using FTP into the save file For example, using Windows FTP command line, open a "Command" Window, and type:

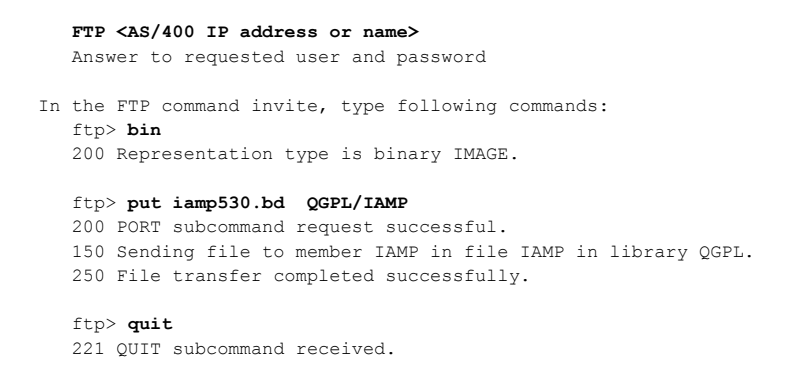

- 2. Restore installation program from save file to QTEMP library. RSTOBJ OBJ(INST\_IAMP) SAVLIB(QTEMP) DEV(\*SAVF) SAVF(**QGPL/IAMP**) RSTLIB(QTEMP)
- 3. Run installation command QTEMP/INST\_IAMP <F4>

The command has 5 optional sections: Easycom, PHP, Apache, Web Server and MySQL

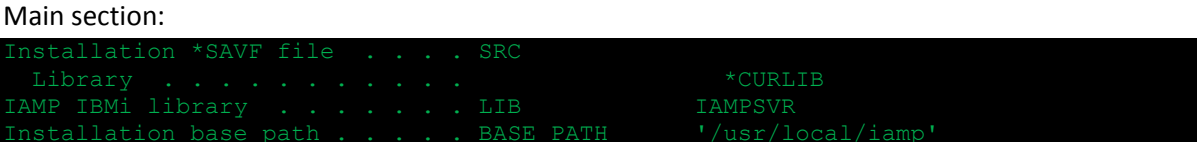

**Installation \*SAVF file** (SRC) : Name and library of the save file transferred by FTP (IAMP in QGPL as show in the example above).

**IAMP IBMi library** (LIB) : Name of the main iAMP server library to create.

**Installation base path** (BASE\_PATH) : Directory path where common iAMP Server files are installed.

#### Easycom server section :

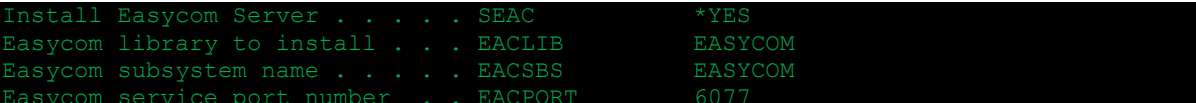

If Easycom server is already installed for PHP or any other development tool, you don't have to install it again.

**Easycom library to install** (EACLIB) is the name of the Easycom library to create. Install Easycom server in its own library.

**Easycom subsystem name** (EACSBS) is the name of the subsystem where Easycom client connections will run.

**Easycom service port** (EACPORT) is the TCP/IP port number. Default is 6077. This number will be referenced in "php.ini" file.

PHP section:

PHP PATH '/usr/local/iamp/php'

**PHP installation path** (PHP\_PATH) is the IFS directory path where PHP will be installed. We suggest to install PHP in a sub directory of the base path (BASE\_PATH).

This directory will contain PHP executable files and libraries ("**bin"** and "**lib"** subdirectories), and extension libraries ("**lib/ php\_extensions**" subdirectory).

Apache section:

ATH  $1/usr/local/iam/apache'$ 

Apache installation is optional. The PHP server provided with iAMP server can also be installed in Fast CGI mode, for the IBM I HTTP server.

The Apache server provided with iAMP server is a standard version, including latest security updates. It can load PHP as a module.

**Apache Installation path** (AP\_PATH) is the directory path where Apache files and libraries are to be installed.

We suggest to install Apache in a sub directory of the base path (BASE\_PATH).

Web server section:

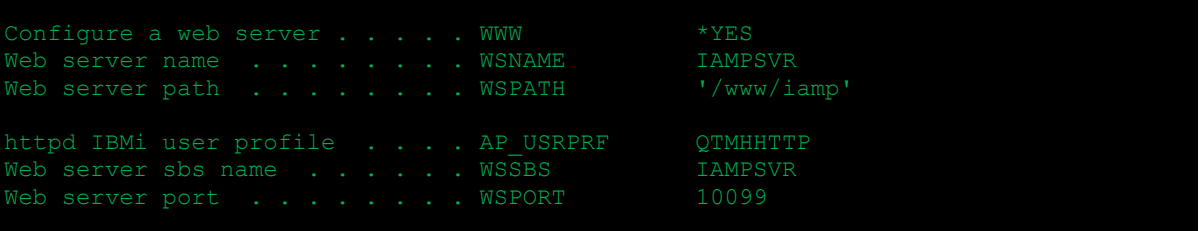

This section is shown if Apache and/or PHP was selected. The subsystem name is asked only if Apache was selected.

**Web server name** (WSNAME) : Unique name to give to the Web Server instance. This name will be used in the command lines to start and stop the instance.

A job description (JOBD) is created with this name, to start the server instance.

**Web Server path** (WSPATH) : IFS directory path to the application files.

Subdirectories are created for the web server :

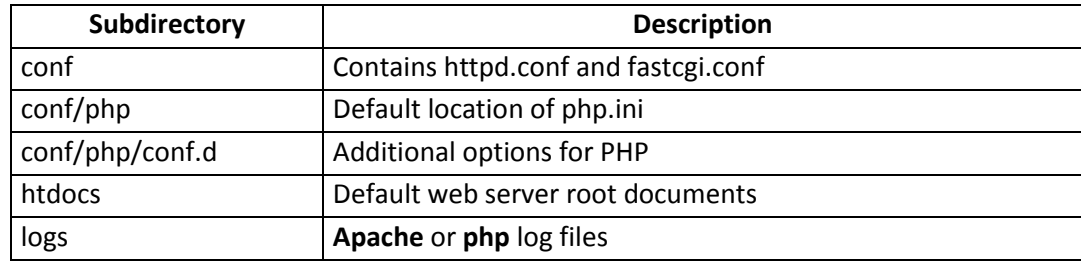

**httpd IBMi user profile** (AP\_USRPRF). This user profile will be the owner of the web server directory tree.

This user profile is referenced in "httpd.conf" configuration file, and in the JOBD created for the web server instance.

**Web Server sbs name** (WSSBS) is the name of the subsystem where the instance will run. If it doesn't exist, it will be created in main iAMP library (LIB)

**Web server port (WSPORT)** is the TCP/IP port number used by the web server instance. Default HTTP port is 80. If you set a value different from 80, you will need to add this value in the URL when accessing your web server from a navigator.

For example, if you set WSPORT to 10090, your web server will be accessible by:

http://my\_system\_name:10090

MySQL Section:

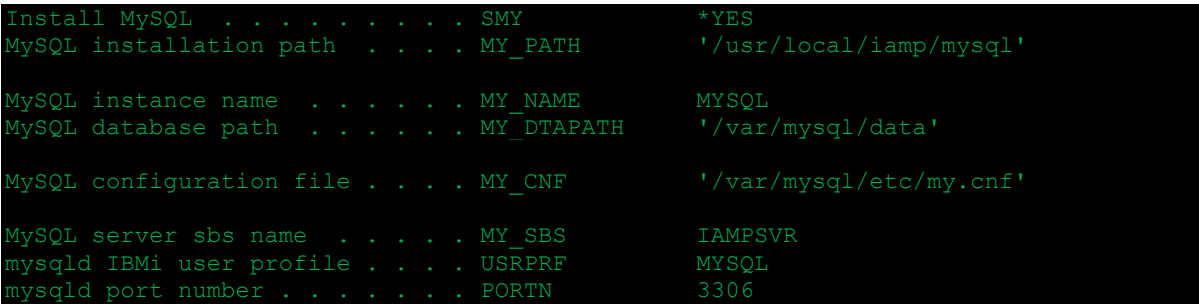

**MySQL installation path** (MY\_PATH) : IFS directory path where MySQL will be installed.

We suggest to install MySQL in a sub directory of the base path (BASE\_PATH).

This directory will contain MySQL executable files and libraries ("**bin"** , "**etc**", "**plugin**" and "**share"** subdirectories).

**MySQL Instance name** (MY\_NAME) : Unique name for this MySQL instance. This name will be used to Start and Stop the server instance.

**MySQL database path** (MY\_DTAPATH) : A subdirectory will be created in this directory path, for each database.

**MySQL Configuration file** (MY\_CNF)

**MySQL Server SBS na**me (MY\_SBS) : Name of the subsystem where MySQL is to be running. If iy doesn't already exist, it is created in iAMP base library (LIB).

**MySQL IBMi User profile** (USRPRF)

**MySQL port number** (PORTN) : Default TCP/IP port number is 3306.

On command line:

QTEMP/INST\_IAMP SRC(QGPL/IAMP)

The installation will carry out the same actions as the GUI installation and provide progress information messages.

All directories and files are accessible for qtmhhttp user profile, which will be the user for the PHP binaries.

## **IBM i HTTP Server Configuration**

IBMi HTTP Server configuration options can be set in the "httpd.conf" file in "conf" subdirectory of the web server.

You can access it using "IBM web administration for i" application on the IBM i:

<http://myibm:2001/HTTPAdmin> .

**This is also an easy way to restart the HTTP server when changes are made to php.ini.** (Like activating/unactivating the debugger, xcache, apc, …)

## **Stop/Start/Restart HTTP server**

You can restart the HTTP server using the "IBM web administration for i" web application (see above), or by the following commands on a 5250 terminal:

To end (the command may return when web site is not completely ended):

To start:

'IAMPSVR' is the HTTP name you have chosen during the installation (WSNAME option). It is visible in the IBM web administration for i" web application

### **Fast CGI configuration**

Fast CGI configuration is in the "fastcgi.conf" file in the "conf" subdirectory of the web server.

You can change the number of prestart PHP jobs, the request timeout, and also initial environment settings.

You can access it for example with the following command:

EDTF STMF('/www/iamp/conf/fastcgi.conf')

Here is a sample:

; FastCGI configuration for PHP+Apache ; 5 worker jobs and UTF-8 (1208) Server type="application/x-httpd-php" CommandLine="/usr/local/iamp/bin/php-fcgi" StartProcesses="1" SetEnv="**PHP\_FCGI\_CHILDREN=5**" SetEnv="PHP\_FCGI\_MAX\_REQUESTS=0" SetEnv="PHPRC=/usr/local/iamp/etc/" SetEnv="PHP\_INI\_SCAN\_DIR=/usr/local/iamp/etc/conf.d" ConnectionTimeout="30" **RequestTimeout="120"** SetEnv="CCSID=1208" ; named socket for communication with Apache IpcDir /www/iampsvr/log

IMPORTANT: All "server type" options must be on a single line (not as shown above).

Be careful when changing this file: if there is an error in it, the IBM i may constantly create jobs because each job fails. (Check that you don't have spools constantly created in QEZJOBLOG).

## **iAMP Embedded Apache Configuration**

Currently, Apache can be configured by editing manually the configuration files.

Configuration files are in 'conf' subdirectory in the web site root (default is "/www/iamp/conf/" as shown above).

You can update or view files using WRKLNK command (using a network share is more convenient…): WRKLNK '/www/iamp/conf/\*'

' httpd.conf ' is the main configuration file.

Additional include files are in 'extra' subdirectory. They are referenced from the httpd.conf file and should be un-commented as required.

httpd.conf contains a <directory> section:

#### <Directory "/www/iamp/htdocs">

This section points to the htdocs directory. There is a very restrictive directory entry which stops access to any files which needs to be updated before the website pages will be displayed.

### **Stop/Start/Restart HTTP server**

You can restart the Embedded HTTP server by restarting the configured subsystem.

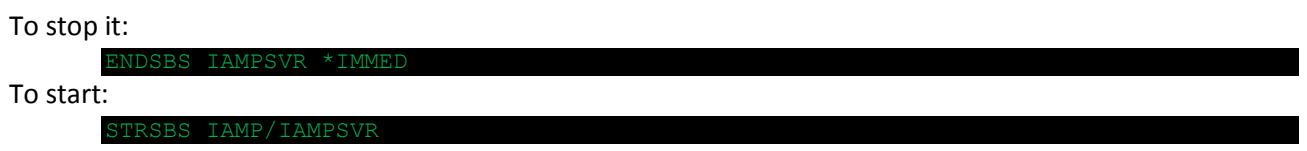

(if you chose IAMPSVR for the subsystem name during the setup)

## **PHP configuration**

The ini options can be located in the php.ini file that is under "php", and also in the "php/conf.d" subdirectory of the web site. (the options are **not** in the installation directory, but in the site directory. This provides the ability of having different PHP options for each site).

You can update it using for example the WRKLNK command (if site root is /www/iamp) : WRKLNK '/www/iamp/conf/php/\*'

The 'extension dir' and the 'error log' options are automatically updated by the setup program to take care of the installation directory that was chosen.

Remarks:

- APC extension is enabled by default
- The Xdebug (php/conf.d/php.ini) and Xcache extensions are not enabled by default. You can enable them by modifying the .ini files and restarting the HTTPD server.

## **Un-installation**

Complete Un-installation can be performed in the following steps:

- 1) Stop all services using ENDTCPSVR and ENDSBS commands.
- 2) Remove the web server definition using "IBM web administration for i" application [\(http://myibm:2001/HTTPAdmin](http://myibm:2001/HTTPAdmin) ), using the 'Stop' and then 'Delete' option on the web entry.
- 3) Remove the iamp, web and MySQL directories using WRKLNK. For example (replace with your directory) :
	- wrklnk '/usr/local/iamp/'
	- then use option '4' type F4 and type \*ALL in the subtree option
	- wrklnk '/www/iamp/'
	- then use option '4' type F4 and type \*ALL in the subtree option
	- wrklnk '/var/mysql'
	- then use option '4' type F4 and type \*ALL in the subtree option
	- NB: You can see the used directories by displaying the /etc/iamp.tab file, using DSPF '/etc/iamp.tab'.
- 4) delete the IAMP library: DLTLIB IAMP
- 5) delete the iAMP configuration file: DLTF '/etc/iamp.tab'

## **This un-installation procedure is valid only if you need to remove ALL the components.**

If you need to remove a server or a service instance, prefer using the un-installation commands.

## **Extensions provided**

## *APC*

extension=apc.so

The Alternative PHP Cache (APC) is a free and open opcode cache for PHP. Its goal is to provide a free, open, and robust framework for caching and optimizing PHP intermediate code. See [: http://fr.php.net/manual/en/intro.apc.php](http://fr.php.net/manual/en/intro.apc.php)

## *BC Math*

extension=bcmath.so

For arbitrary precision mathematics PHP offers the Binary Calculator which supports numbers of any size and precision, represented as strings. See :<http://fr.php.net/manual/en/intro.bc.php>

## *Bcompiler*

extension=bcompiler.so Binary compiler. Encodes a script or a part of script into binary. See [: http://fr.php.net/manual/en/intro.bcompiler.php](http://fr.php.net/manual/en/intro.bcompiler.php)

## *Bzip2*

extension=bz2.so The bzip2 functions are used to transparently read and write bzip2 (.bz2) compressed files. See [: http://fr.php.net/manual/en/intro.bzip2.php](http://fr.php.net/manual/en/intro.bzip2.php)

## *calendar*

extension=calendar.so

The calendar extension presents a series of functions to simplify converting between different calendar formats.

See [: http://fr.php.net/manual/en/intro.calendar.php](http://fr.php.net/manual/en/intro.calendar.php)

## *cURL*

extension=curl.so

PHP supports libcurl, a library created by Daniel Stenberg, that allows you to connect and communicate to many different types of servers with many different types of protocols.

libcurl currently supports the http, https, ftp, gopher, telnet, dict, file, and ldap protocols. libcurl also supports HTTPS certificates, HTTP POST, HTTP PUT, FTP uploading (this can also be done with PHP's ftp extension), HTTP form based upload, proxies, cookies, and user+password authentication. See [: http://fr.php.net/manual/en/intro.curl.php](http://fr.php.net/manual/en/intro.curl.php)

## *date*

This extension is embedded in PHP.

These functions allow you to get the date and time from the server where your PHP scripts are running. You can use these functions to format the date and time in many different ways. See:<http://fr.php.net/manual/en/intro.datetime.php>

### *DOM*

this extension is embedded in PHP.

The DOM extension allows you to operate on XML documents through the DOM API with PHP 5. See:<http://fr.php.net/manual/en/intro.dom.php>

### *Exif*

### extension=exif.so

With the exif extension you are able to work with image meta data. For example, you may use exif functions to read meta data of pictures taken from digital cameras by working with information stored in the headers of the JPEG and TIFF images.

See [: http://fr.php.net/manual/en/intro.exif.php](http://fr.php.net/manual/en/intro.exif.php)

### *Filter*

This extension is embedded in PHP.

This extension filters data by either validating or sanitizing it. This is especially useful when the data source contains unknown (or foreign) data, like user supplied input. See [: http://fr.php.net/manual/en/intro.filter.php](http://fr.php.net/manual/en/intro.filter.php)

## *fileinfo*

extension=fileinfo.so

The functions in this module try to guess the content type and encoding of a file by looking for certain *magic* byte sequences at specific positions within the file. See [: http://fr.php.net/manual/en/intro.fileinfo.php](http://fr.php.net/manual/en/intro.fileinfo.php)

## *FTP*

#### extension=ftp.so

The functions in this extension implement client access to files servers speaking the File Transfer Protocol (FTP).

See [: http://fr.php.net/manual/en/intro.ftp.php](http://fr.php.net/manual/en/intro.ftp.php)

## *gd*

extension=gd.so image managing functions. Note: the extension supports JPEG, GIF, XBM and PNG image formats. See:<http://fr.php.net/manual/en/intro.image.php>

## *Hash*

This extension is embedded in PHP.

Message Digest (hash) engine. Allows direct or incremental processing of arbitrary length messages using a variety of hashing algorithms.

See : http://fr.php.net/manual/en/intro.hash.php

## *Gettext*

#### extension=gettext.so

The gettext functions implement an NLS (Native Language Support) API which can be used to internationalize your PHP applications.

See [: http://fr.php.net/manual/en/intro.gettext.php](http://fr.php.net/manual/en/intro.gettext.php)

## *Gmp*

extension=gmp.so This extension allow you to work with arbitrary-length integers using the GNU MP library. See [: http://fr.php.net/manual/en/intro.gmp.php](http://fr.php.net/manual/en/intro.gmp.php)

## *i5comm*

extension=i5comm.so the i5 toolkit based on Easycom technology. See: [http://www.easycom-aura.com//Data/WebHelp/PHP/easycomforphp.htm](http://www.easycom-aura.com/Data/WebHelp/PHP/easycomforphp.htm)

## *ibm\_db2*

extension=ibm\_db2.so These functions enable you to access IBM DB2 Universal Database, IBM Cloudscape, and Apache Derby databases using the DB2 Call Level Interface (DB2 CLI). See [: http://fr.php.net/manual/en/intro.ibm-db2.php](http://fr.php.net/manual/en/intro.ibm-db2.php)

### *iconv*

extension=iconv.so This module contains an interface to iconv character set conversion facility. You can convert from one character set to another.

See [: http://fr.php.net/manual/en/intro.iconv.php](http://fr.php.net/manual/en/intro.iconv.php)

## *IMAP*

extension=imap.so These functions enable you to operate with the IMAP protocol, as well as the NNTP, POP3 and local mailbox access methods. See:<http://fr.php.net/manual/en/intro.imap.php>

## *Libxml*

This extension is embedded in PHP.

## *JSON*

extension=json.so This extension implements the » [JavaScript Object Notation \(JSON\)](http://www.json.org/) data-interchange format. See [: http://fr.php.net/manual/en/intro.json.php](http://fr.php.net/manual/en/intro.json.php)

## *Mbstring*

extension=mbstring.so Multibyte strings management. See: http://fr.php.net/manual/en/intro.mbstring.php

*Memcache* extension=memcache.so Memcache module provides handy procedural and object oriented interface to memcached, highly effective caching daemon, which was especially designed to decrease database load in dynamic web applications.

See [: http://fr.php.net/manual/en/intro.memcache.php](http://fr.php.net/manual/en/intro.memcache.php)

## *Mysqli*

extension=mysqli.so MySQL improved extension. See: http://fr.php.net/manual/en/intro.mysqli.php

## *Mysql*

extension=mysql.so MySQL standard extension See: http://fr.php.net/manual/en/intro.mysql.php

## *OCI8*

extension=oci8.so This extension allow you to access Oracle Database 11g, 10g, 9i and 8i.

### *Openssl*

This extension is embedded in PHP.

### *Pcre*

This extension is embedded in PHP.

#### *pdo\_easycom*

extension=pdo\_easycom.so This extension allows IBM i database access using the PDO abstraction layer.

#### *pdo\_mysql*

extension=pdo\_mysql.so

This extension allows MySQL access using the PDO abstraction layer.

#### *pdo\_oci*

extension=pdo\_oci.so This extension allows Oracle access using the PDO abstraction layer.

## *PDO*

extension=pdo.so The *PHP Data Objects* (PDO) extension defines a lightweight, consistent interface for accessing databases in PHP.

## *Posix*

extension=posix.so NB : this is recommended not active this extension. This module contains an interface to those functions defined in the IEEE 1003.1 (POSIX.1) standards document which are not accessible through other means. See:<http://fr.php.net/manual/en/intro.posix.php>

#### *Reflection*

This extension is embedded in PHP.

### *Simplexml*

This extension is embedded in PHP.

## *SOAP*

This extension is embedded in PHP.

#### *SPL*

This extension is embedded in PHP.

### *Sockets*

extension=sockets.so The socket extension implements a low-level interface to the socket communication functions based on the popular BSD sockets, providing the possibility to act as a socket server as well as a client. See[: http://fr.php.net/manual/en/intro.sockets.php](http://fr.php.net/manual/en/intro.sockets.php)

### *wddx*

extension=wddx.so These functions are intended for work with » [WDDX.](http://www.openwddx.org/) See [: http://fr.php.net/manual/en/intro.wddx.php](http://fr.php.net/manual/en/intro.wddx.php)

#### *xcache*

zend\_extension=xcache.so

This extension allows op-code and variable cache. It cannot be used at the same time as APC extension. The default login and password for xcache administration are: "admin" password="ibmi". (see conf.d/xcache.ini for setting a new password and tune settings) See:<http://xcache.lighttpd.net/>

#### *xdebug*

zend\_extension=xdebug.so (**see conf.d/xdebug.ini**) This extension allows remote debugging (from Eclipse IDE for example) and more user-friendly error displays, such as call stack of the error. See:<http://xdebug.org/>

#### *Xml*

This extension is embedded in PHP.

*XSL* extension=xsl.so The XSL extension implements the XSL standard, performing » [XSLT transformations](http://www.w3.org/TR/xslt) using the » [libxslt library](http://xmlsoft.org/XSLT/) See: http://fr.php.net/manual/en/intro.xsl.php

## *Zip*

extension=zip.so

This extension enables you to transparently read or write ZIP compressed archives and the files inside them.

See [: http://fr.php.net/manual/en/intro.zip.php](http://fr.php.net/manual/en/intro.zip.php)

#### *zlib*

This extension is embedded in PHP.

## **Appendix A – included components and versions**

#### **Main components:**

php 5.3.8 apache 2.2.21 MySQL 5.1.59

#### **Dynamic libraries:**

libevent 2.0.12 libxslt 1.1.26 libxml2 2.7.8 libgmp 5.0.2 libiconvg libintl libmysqlclient 6.0.0 libpq libsqllite3 libstdc++

#### **Apache included modules:**

core, mod authn file, mod authn default, mod authz host, mod authz groupfile, mod authz user, mod authz default, mod auth basic, mod include, mod filter, mod log config, mod env, mod setenvif, mod version, mod ssl, prefork, http core, mod mime, mod autoindex, mod asis, mod\_cgi, mod\_negotiation, mod\_dir, mod\_actions, mod\_userdir, mod\_alias, mod\_so

#### **Apache dynamic modules:**

mod cache, mod headers, mod\_info, mod\_mem\_cache, mod\_rewrite.so, mod\_status